## **SGD 43-A K+**

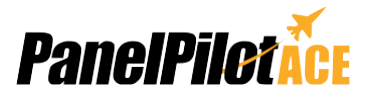

4.3" PanelPilotACE 兼容开发包和显示器

SGD 43-A-DK+是一款适用于 SGD 43-A PanelPilotACE 兼容显示器的开发包。开发板上有开关、刻 度盘、LED 和螺钉接线端子连接,可快速连接并测试 SGD 43-A-DK+的所有功能。

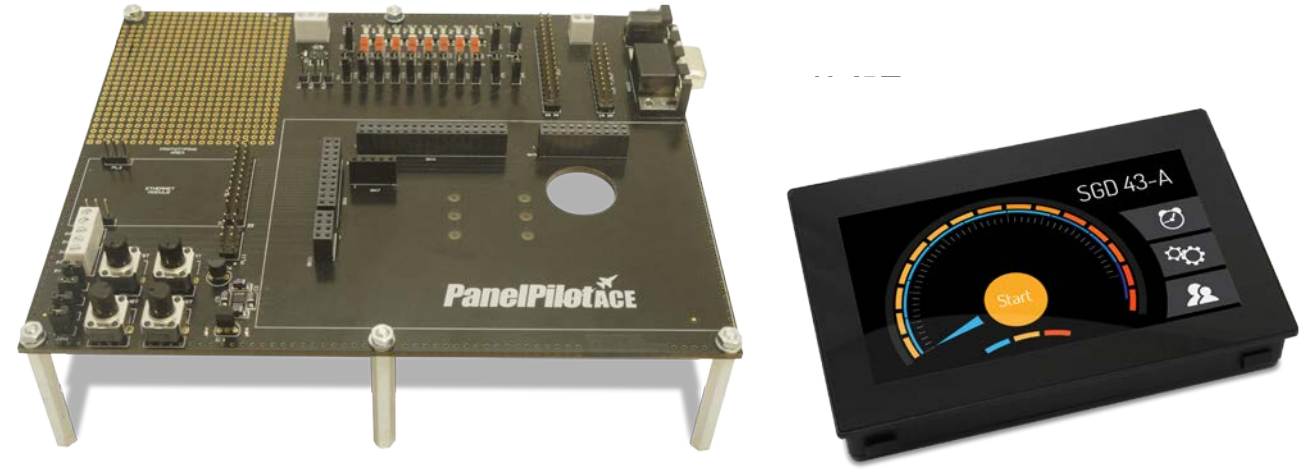

SGD 43-A-DK+是一款 PanelPilotACE 开发包, 包含 1 个 4.3" PanelPilotACE 显示器、1 条 USB 线和 1 个开发板。 板上有测试显示器所有输入/输出功能的接口,包括 LED 和数字输入/输出开关、4 个生成模拟信号输入的电位 计、针对 PWM 输出的各种亮度 LED、用于测试电路的原型区。另外还有针对显示器的 RS232、SPI 和 I²C 功能 的接口,可在未来口件更新口使用。

□□□ SGD 43-A 技□数据表, 了解更多信息。

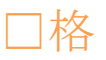

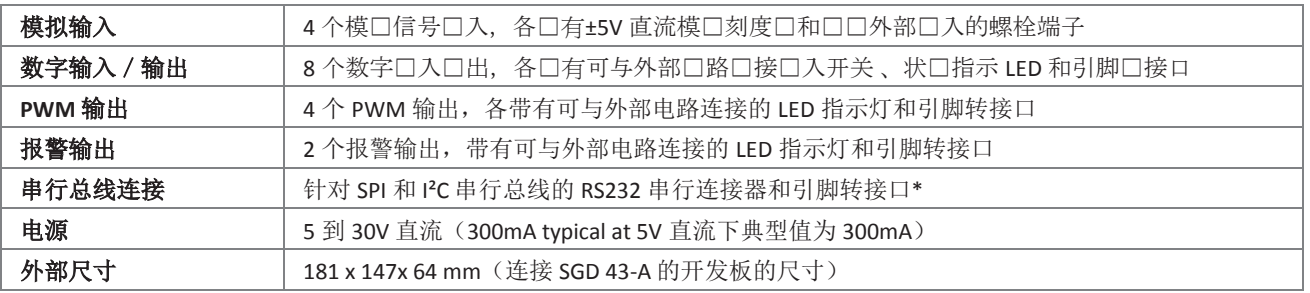

\*硬件功能,但在发布时软件内没有

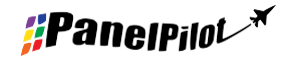

[www.panelpilot.](http://www.panelpilot.com/) **CLASCAR** 

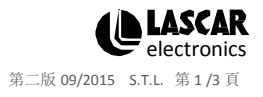

# **SGD 43-A K+**

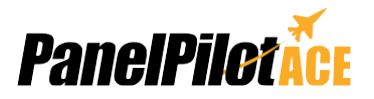

4.3" PanelPilotACE 兼容开发包和显示器

### PanelPilotACE Design Studio

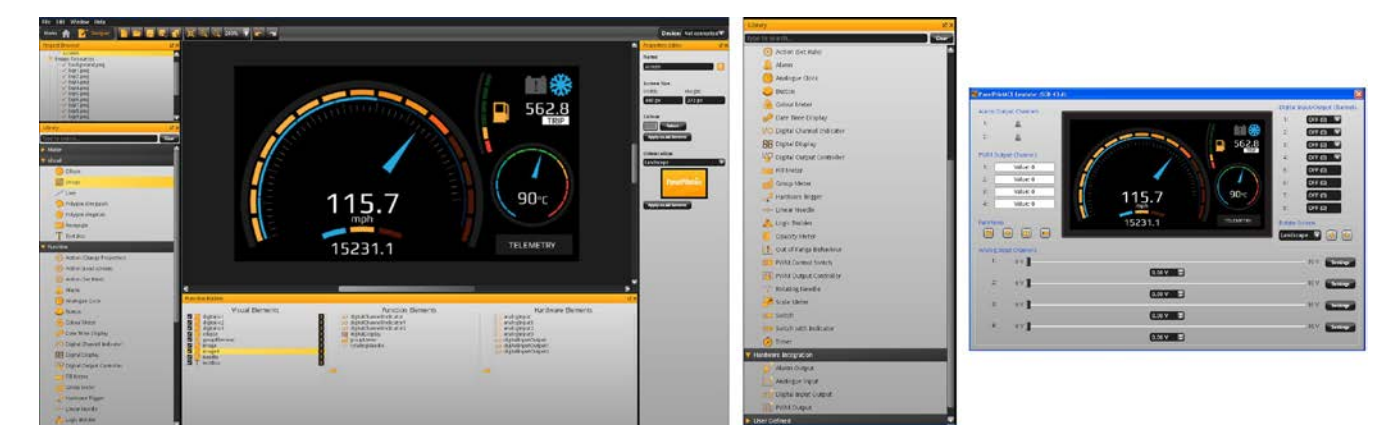

#### 让工业用户界面设计变得简单

此款设计软件提供一系列结构单元,供用户拖放到屏幕上,快速创建高级用户界面。结构单元包括背景图片、 文本元素、模拟风格仪表、触屏导航元素等等,甚至复杂的逻辑语句。用户无需编写代码行,即可创建多屏幕 界面。

软件内有一个程序库,包含仪表、按键、开关等预定义元素。用户可通过合并元素或导入各种格式(包括 jpg、 png、tif、bmp 和 gif 的图形)创建自己的内容。软件还包含透明性和多层支持元素。

硬件接口设置也同样直观。用户可将硬件元素直接拖到函数构建器中,然后定义与图形元素(比如仪表上的指 针)的关联。用户还可以决定模拟输入标度,定义报警触发、数字输入和输出行为,及配置 PWM 输出。

#### 预览和上传项目

软件包含一个"在模拟器内预览"的函数。此函数可模拟硬件的输入和输出,让用户可以在上传项目前进行测 试。项目通过 mini USB 端口上传到 SGD 43-A。

**PanelPilotACE Design Studio** 与 **Windows XP (SP3)**、**Vista**、**7** 和 **8** 兼容,可从 **[www.panelpilot.com.](http://www.panelpilot.com/)**下载。

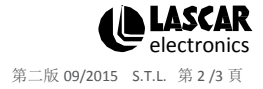

*"Panelpilot* 

[www.panelpilot.](http://www.panelpilot.com/) **CLASCAR** 

## **SGD 43-A K+** 4.3" PanelPilotACE 兼容开发包和显示器

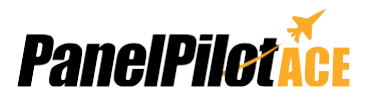

连接

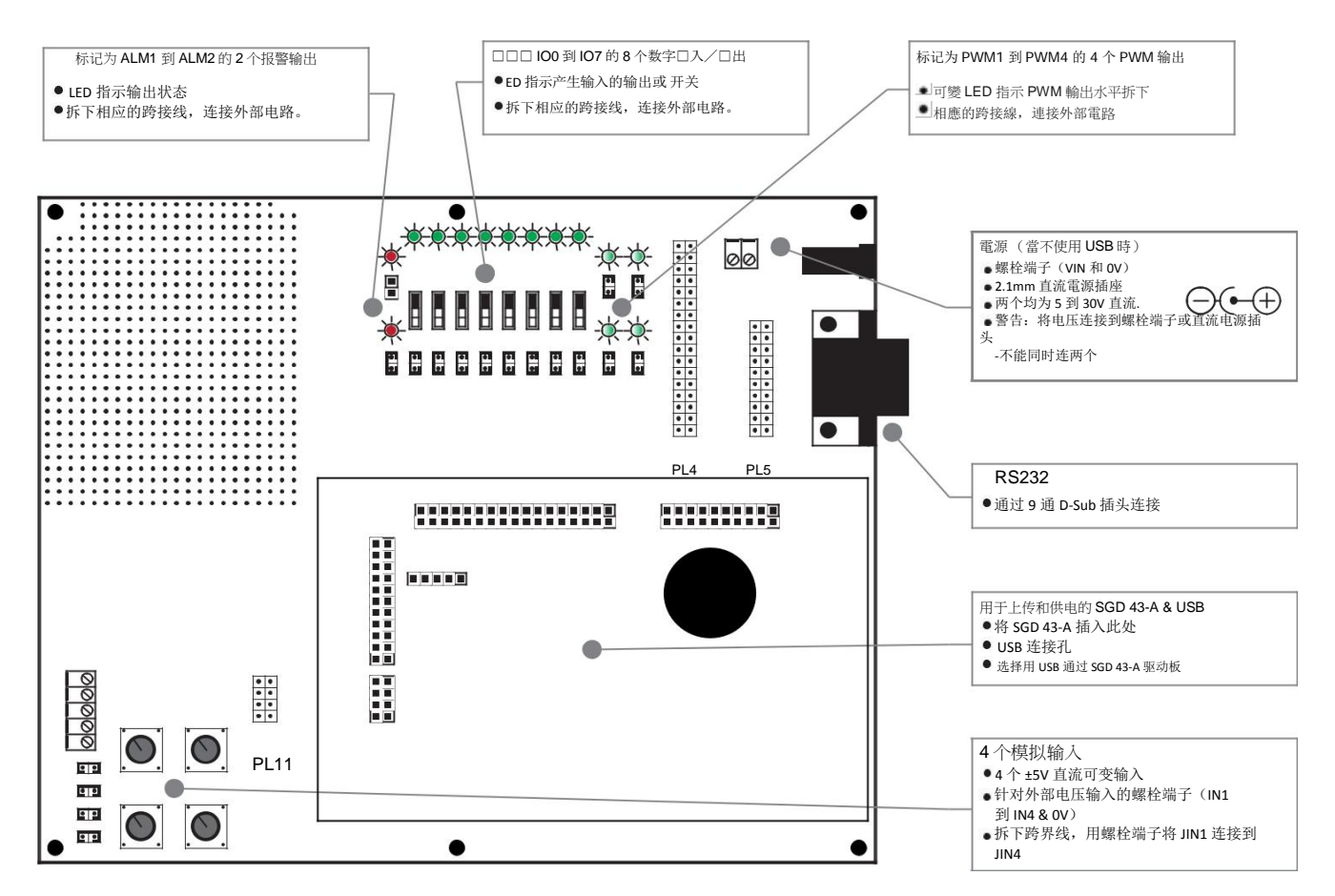

主接线是 SGD 43-A 提供的 SGD 43-A-DK+开发包的一部分。可通过将 USB 线连接到显示器后部, 直接向 此板供电。连接后,USB 会向显示器和开发板供电。

当用螺栓端子或 2.1mm 直流电源插头从外部供电时,切勿连接超过一个外部电源,否则可能损害二者 或其中之一。

通过开发包连接外部电路时,请查阅 SGD 43-A 及相关应用信息,了解关于 PL4、PL5 和 PL11 的引脚的 信息。

$$
\bigcup_{\text{#=}\mathbb{K}}\underset{\text{99/2015}}{\underset{\text{400}}{\bigoplus}}\underset{\text{s.t..~\text{# 3}/3 }\mathbb{\bar{F}}}{\underset{\text{400}}{\bigoplus}}\underset{\text{C}}{\underset{\text{600}}{\bigoplus}}\underset{\text{600}}{\underset{\text{600}}{\bigoplus}}}
$$

[www.panelpilot.](http://www.panelpilot.com/)